# **10 Minutes of Code - Python <sup>U</sup>NIT 1: <sup>A</sup>PPLICATION**

 **TI-NSPIRE™ CX II WITH THE TI-INNOVATOR™ HUB STUDENT ACTIVITY**

この応用では,信号機をシミュレーションするプログラム

を作成します。信号と音の両方(視覚障害者用)です。

**Unit 1: Python**による**TI-Innovator™ Hub**のスタート **Application:** 信号機

• 光, 色, 音を1つのプロジェクトに • **while**ループを使って**esc**が押されるまで手 順を繰り返す

目標

信号機には,赤,黄,緑の3つの電球(またはLED式)があり,色覚異常の人 は点灯している電球の位置で電球の状態を知ることができます。

- 道路の脇には,目の見えない歩行者に安全に通りを横断できることを知ら せる音声信号もあります。信号機の一部として音を出します。
- 1. 信号が赤,黄,緑の秒数を入力するプログラムを作成します。信号が 赤の場合,カラーLEDと赤のLEDの両方が点灯している必要がありま す。信号が黄色または緑色の場合は,カラーLEDのみが点灯している 必要があります。信号が緑色のときは,安全であることを示す音声信 号もあるはずです。

新規のPython Hub Projectから始めます。Pythonプログラム名は u1appとします。

2. ライトが赤,黄,緑になる時間(秒単位)の3つの**input()**ステートメント を追加します。簡単にするため,整数のみを使います。**input()**関数の 前後で**int()**関数を使って,入力された文字列を数値に変換することを 忘れないでください。

右図は,1つのサンプルステートメントのみ示しています。

**redOn**の大文字のOに注意します。Pythonでは大文字と小文字が区別 されるため,この変数の呼び出しはすべて同じ方法で記述しなければ いけません。

3. 赤信号から始めます。**color** LEDを赤にし,**light**(赤色LED)もオンにし ます。

次のステートメントにより**sleep()**関数を使って,**redOn**秒数の間プロ グラムを一時停止します。

# **sleep(redOn)**

**color**が黄色に変わったら,必ず**light**(ライト)を消してください。

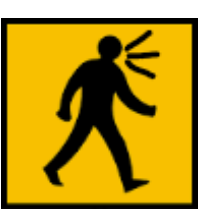

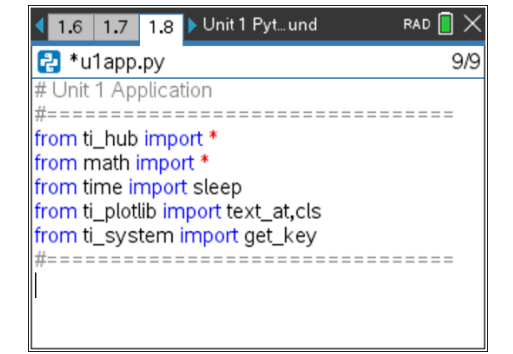

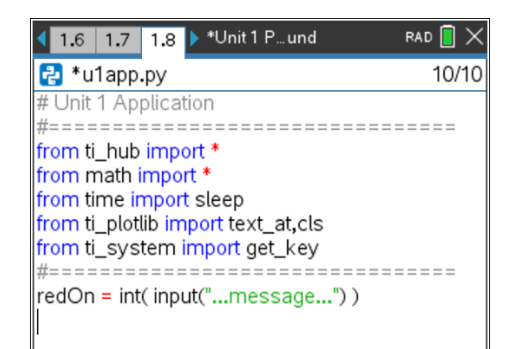

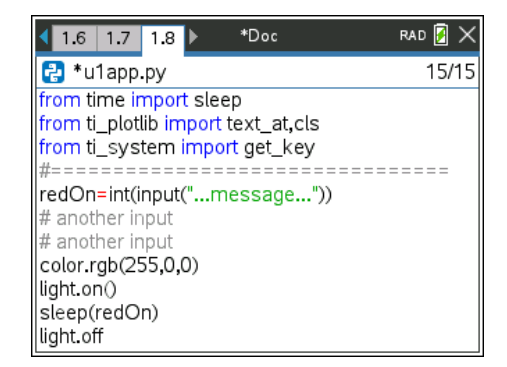

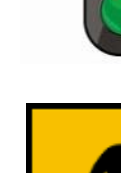

• 信号機の赤, 黄, 緑状態のタイミング制御

### **10 Minutes of Code - Python <sup>U</sup>NIT 1: <sup>A</sup>PPLICATION**

 **TI-NSPIRE™ CX II WITH THE TI-INNOVATOR™ HUB STUDENT ACTIVITY**

4. 黄色の信号の場合はLEDの色を黄色に変え,つぎに緑色の信号の場合は緑色に変えます。 緑色のライトが点灯しているときに,スピーカーを使って音を出します(**.tone**または**.note**のどちらかを使いま す)。緑色のライトが点灯している間,サウンドはオンのまま,その後オフになります。

プログラムを実行してテストします。TI-Innovator Hubのライトを見ましょう。

5. プログラムが正常に機能した場合,プログラムは3色の1サイクル後に 終了しました。プログラムが3色を繰り返し循環できるようにするに は,コードにループを加えます。

6. **loop**は,コードブロックを繰り返し処理するプログラミングの制御構 造です。Pythonループの1つのタイプは,**while** <condition>:ループ です。<condition>はブール式であり,**True**または**False**のいずれかに 評価されます。

**例: While x<10:** (コロン(:)必要) **block** (ブロックはインデント(字下げ))

**x**が10未満である限り,ブロック内のステートメントは繰り返し実行さ れます。xが10以上の場合、ループは終了し、処理はブロックの下の最 初のステートメントに渡されます。

7. 3つの入力ステートメントの下に空白行を挿入します。

つぎに,ステートメントを取得します。

#### **while get\_key() != "esc":**

これは,**menu > TI Hub > Commands(**メニュー>TI Hub>コマンド)か ら得られます。

薄い灰色の単語**block**は2つのスペースでインデントされており,これ らのスペースには薄い灰色のひし形◆のプレースホルダーがあります (実際には単なるスペースです)。

**!=**は≠(ノットイコール)のPython記号です。

8. **while**ループは,escが押されるまで,ブロック内のすべてのステート メントを繰り返し実行します。ブロックはインデント(2つのスペース) によって定義されます。

**block**(インラインプロンプト(行内入力要請))という単語を削除してか ら,プログラムの残りの部分を2つのスペースでインデント(字下げ)し ます。各行の先頭に2つのスペースを入力するか,各行の先頭で**Tab**を 押すか,あるいは次のショートカットが使えます。

**while**ステートメントの下のすべてのステートメントを選択し (**shift+**下矢印を使用),**tab**を押します。選択した各行がインデン トされます。

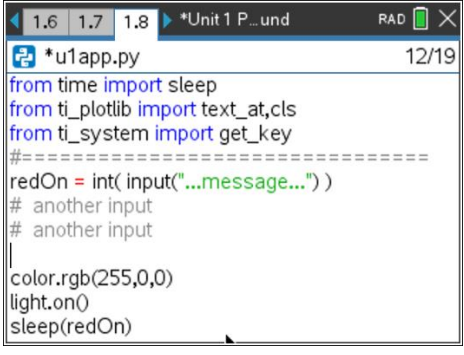

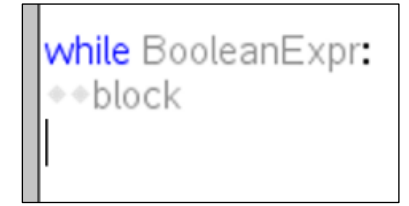

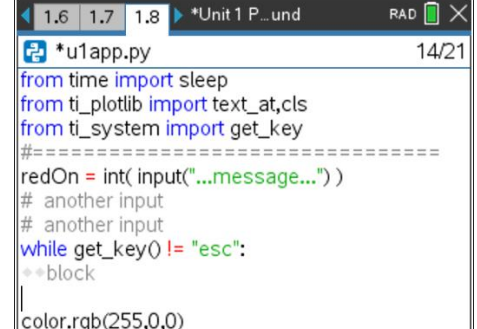

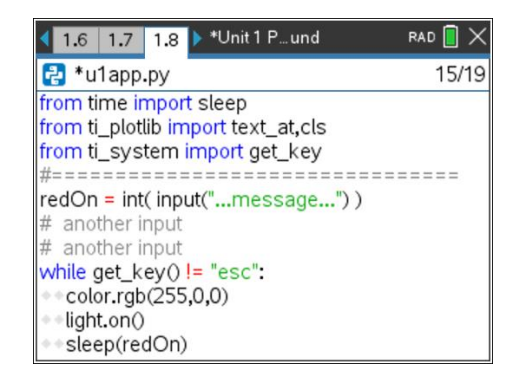

## **10 Minutes of Code - Python <sup>U</sup>NIT 1: <sup>A</sup>PPLICATION**

 **TI-NSPIRE™ CX II WITH THE TI-INNOVATOR™ HUB STUDENT ACTIVITY**

9. すべての色, 光, 音のステートメントが同じ数のスペース(2)でインデントされていることを確認します。これ により,すべてのlightコードが**while**ブロックになります。

**Note:** 不適切なインデントはエラーにつながる可能性があります。

プログラムを再び実行します。プログラムを停止する準備ができたら,**esc**を押します。プログラムはすべて のブロックコードを通過する必要があり、緑色のライトが終了した後にのみループを停止するため、プログラ ムの停止に遅延が生じることがあります。

プログラムが終了すると,TI-Innovator HubのLEDの状態はどうなりますか。両方がオフになっていることをど のように確認しますか。